A day ago, my mail server stopped receiving and sending mails. I was getting the famous "qq Temporary problem". My suspected clamav for this. Reason being, clamav had been sending me warning mails that the version is outdated and I should upgrade. Due to my business, and partly my laziness, I could not update it. Any way, to get it working, I had to upgrade to the latest version of ClamAV, which is 0.94-1, by the time of this writing.

Here is how I did it.

Updating clamav from 0.93 to 0.94-1

Check the status of ClamAV:-

[root@www ~]# service clamd status ERROR: Clamav DB missing! Run 'freshclam --verbose' as root. [root@www ~]#

This is because the naming convention is also changed for the Virus Signature files.

Downlaod clamav Src RPM from http://packages.sw.be/clamav/ .

wget http://packages.sw.be/clamav/clamav-0.94.1-1.rf.src.rpm

Rebuild it. (make sure you have sendmail-devel installed before you rebuilt it). DO NOT install sendmail. Just install sendmail-devel.

rpmbuild --rebuild clamav-0.94.1-1.rf.src.rpm

Stop clamd and fresh clam

service clamd stop service freshclam stop

Save a copy of old configs:-

cd /etc/ mv clamd.conf clamd.conf.93 mv freshclam.conf freshclam.conf.93

You will need to remove the older clamav packages. Other wise this newer version will not install, even if you try to Update it.

cd /usr/src/redhat/RPMS/i386/

[root@www i386]# rpm -Uvh clamav-0.94-1.rf.i386.rpm clamav-db-0.94-1.rf.i386.rpm clamd-0.94-1.rf.i386.rpm clamav-devel-0.94-1.rf.i386.rpm error: Failed dependencies: libclamav.so.4 is needed by (installed) clamav-server-0.93-2.i386 libclamav.so.4(CLAMAV\_PRIVATE) is needed by (installed) clamav-server-0.93-2.i386 libclamav.so.4(CLAMAV\_PUBLIC) is needed by (installed) clamav-server-0.93-2.i386 clamav = 120:0.93-2 is needed by (installed) clamav-server-0.93-2.i386

[root@www i386]# rpm -qa | grep -i clam clamav-db-0.93-2 clamav-devel-0.93-2 clamav-server-0.93-2 clamav-0.93-2

Remove old packages first:-

[root@www i386]# rpm -e clamav-db clamav-devel clamav-server clamav warning: /etc/logrotate.d/freshclam saved as /etc/logrotate.d/freshclam.rpmsave warning: /etc/logrotate.d/clamd saved as /etc/logrotate.d/clamd.rpmsave

Now install new packages:-

[root@www i386]# rpm -Uvh clamav-0.94-1.rf.i386.rpm clamav-db-0.94-1.rf.i386.rpm clamd-0.94-1.rf.i386.rpm clamav-devel-0.94-1.rf.i386.rpm

Written by Muhammad Kamran Azeem Thursday, 13 November 2008 18:49 - Last Updated Saturday, 25 December 2010 21:58

Preparing... ########################################### [100%] 1:clamav-db ########################################### [ 25%] 2:clamav ########################################### [ 50%] 3:clamd ########################################### [ 75%] 4:clamav-devel ########################################### [100%] [root@www i386]#

Edit the config files to reflect the changes. The major change in 0.94 is that it stores it's database in /var/clamav , instead of /var/lib/clamav . This was the stupid reason that my clamav 0.93 was not able to find the virus databases. Any way.

 Also the Temporary directory should be /tmp, instead of /var/tmp. Make sure to have user as qscand instead of clamav, both in clamav and freshclam installation.

chown qscand:qscand /var/log/clamav -R chown qscand:qscand /var/clamav -R chown qscand:qscand /var/run/clamav -R

vi /etc/logrotate.d/clamd # # Rotate Clam AV daemon log file #

/var/log/clamav/clamd.log { missingok nocompress create 640 qscand qscand postrotate /bin/kill -HUP `cat /var/run/clamav/clamd.pid 2> /dev/null` 2> /dev/null || true endscript }

vi /etc/logrotate.d/freshclam

/var/log/clamav/freshclam.log {

 missingok notifempty create 644 qscand qscand }

[root@www x86\_64]# service clamd restart Stopping Clam AntiVirus Daemon:  $[OK]$ Starting Clam AntiVirus Daemon: LibClamAV Warning: \*\*\*\*\*\*\*\*\*\*\*\*\*\*\*\*\*\*\*\*\*\*\*\*\*\*\*\*\*\*\*\*\*\*\*\*\*\*\*\*\*\*\*\*\*\*\*\*\*\* LibClamAV Warning: \*\*\* The virus database is older than 7 days! \*\*\* LibClamAV Warning: \*\*\* Please update it as soon as possible. LibClamAV Warning: \*\*\*\*\*\*\*\*\*\*\*\*\*\*\*\*\*\*\*\*\*\*\*\*\*\*\*\*\*\*\*\*\*\*\*\*\*\*\*\*\*\*\*\*\*\*\*\*\*\* [ OK ]

Run freshclam to update the Virus database:-

[root@www x86\_64]# freshclam

ClamAV update process started at Fri Nov 14 12:35:07 2008 main.cvd is up to date (version: 49, sigs: 437972, f-level: 35, builder: sven) WARNING: getfile: daily-8543.cdiff not found on remote server (IP: 64.142.100.50) WARNING: getpatch: Can't download daily-8543.cdiff from db.local.clamav.net WARNING: getfile: daily-8543.cdiff not found on remote server (IP: 64.142.100.50) WARNING: getpatch: Can't download daily-8543.cdiff from db.local.clamav.net WARNING: getfile: daily-8543.cdiff not found on remote server (IP: 64.142.100.50) WARNING: getpatch: Can't download daily-8543.cdiff from db.local.clamav.net WARNING: Incremental update failed, trying to download daily.cvd Downloading daily.cvd [100%] daily.cvd updated (version: 8631, sigs: 26049, f-level: 35, builder: ccordes) Database updated (464021 signatures) from db.local.clamav.net (IP: 64.142.100.50) Clamd successfully notified about the update.

Restart clamd :-

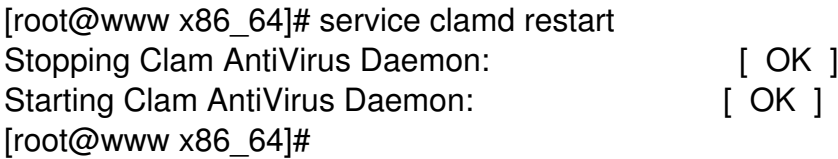

For some reason freshclam service is removed from 0.94. This means, back to old method. Crontab:-

# crontab -e

0 1 \* \* \* /usr/local/bin/setuidgid qscand /var/qmail/bin/qmail-scanner-queue.pl -z 0 1 \* \* \* /usr/local/bin/setuidgid qscand /var/qmail/bin/qmail-scanner-queue.pl -g 25 2 \* \* \* /usr/bin/freshclam --quiet -l /var/log/clamav/freshclam.log

Alhumdulillah.

Now you may want to restart qmail, by:-

qmailctl stop

qmailctl start

qmailctl stat

Make sure you issue the following two commands as well. They are (should be) part of your crontab, by the way.

/usr/local/bin/setuidgid qscand /var/qmail/bin/qmail-scanner-queue.pl -z /usr/local/bin/setuidgid qscand /var/qmail/bin/qmail-scanner-queue.pl -g

Your mail server now has latest version of clamav. Congratulations.

Alhumdulillah.